## **Some notes on the Zoom H4n Recorder**

Thrown together by David Tamés, [d.tames@neu.edu](mailto:d.tames@neu.edu?subject=Zoom%20Recorder%20Handout%20Question) (Version 2, September 30, 2016)

The Zoom H4n (which you can check our from the Media Studio) along with an external stereo mic like the AT BP4029 MS stereo microphone makes a versatile kit for dialogue, sound effects, and ambient sound recording. See my Audio-Technica BP4029 MS Stereo Mic handout and the Zoom H4n manual (both are available as PDFs in Course Materials => Handouts in Blackboard for more information.

- Zoom H4n sound recorder
- Audio-Technica BP4029 MS stereo shotgun mic
- Rycote pistol grip (use handheld or on boom)
- windjammer w/ comb for windjammer
- Y cable (single XLR-5F to twin XLR-3M)
- extension cable (XLR-5F to XLR-5M)
- headphones
- Bag for H4n w/ plastic case, SD card, AC adapter, four AA batteries, and grip.
- Optional: Boom pole

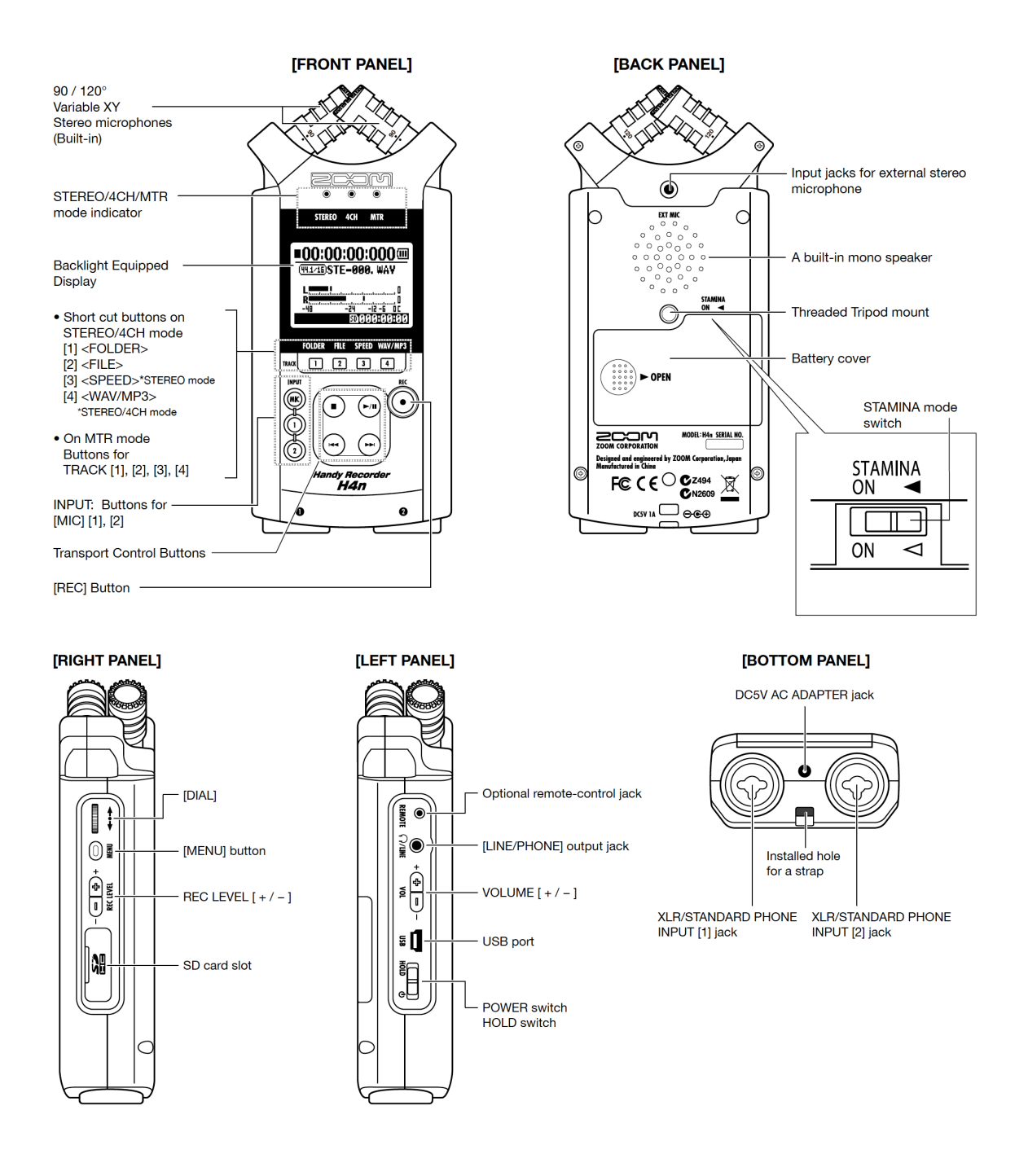

## **Setup and recording with the Zoom H4N and BP4029 Micr** (consult manual for details)

- 1. In the battery compartment, set the Stamina switch to OFF. When it's ON the range of configuration options is limited and the menus are different.
- 2. Power on the recorder.
- 3. The Zoom H4n uses 2 AA batteries. Check the battery level indicator and make sure you're starting with fresh batteries, and if not, you should have an extra pair in the kit (make sure of this when you check out the gear).
- 4. In the Menu: Format the SD card
- 5. In the Menu: Set the recording format to WAV file format, 48KHz/16-bit
- 6. In the Menu: Turn Phantom Power ON, +48V mode, since the mic requires external power
- 7. In the Menu: Set the Limiter to ON, the Comp 1 setting is fine. The limiter kicks in when a peak exceeds 0dBFS to avoid distortion in your recording
- 8. In the Menu: Turn off the Low-Cut filter, since there's one already on the microphone and the cut-off filter on the BP4029 is better than the one in the recorder
- 9. Make sure the red 1 and 2 lights are ON, indicating you're using the external mic input as your source.
- 10.Connect the BP4029 Microphone using the XLR Y-cable that comes with it (and the stereo extension cable if needed, the BP4029 requires a STEREO extension cable with XLR5 connectors instead of the standard XLR3 connectors, so make sure you have the right cable when checking out the microphone
- 11.Set the BP4029 to one of the two stereo modes (wide or narrow) and that the lowcut filter OFF for sound effects recording (if low frequencies are an important component of the sound) and ON for dialogue recording
- 12.Connect the headphones, always monitor your recordings! Adjust the headphone levels using the VOLUME buttons (on the left side panel) to suit your taste
- 13.Now you're ready to record, press the RECORD button, it will blink red, this is called Recording Standby Mode, check your levels, you're not actually recording yet
- 14.Adjust sound levels as needed using the REC LEVEL buttons (on the left side panel)
- 15.Press RECORD, now you're recording! Always check for ascending timecode numbers to confirm you're actually recording.
- 16.Make a note of the file name, date, place, and other details in your sound log or notebook. It's a good idea to SLATE your take (adding a verbal description of what you're recording at the beginning of the recording)
- 17.Adjust recording levels as needed (on the right side panel), you want a healthy signal, too low, and the signal is lost in the noise floor, too loud and the peaks will distort. The limiter will catch errant peaks, but don't count on it constantly. Adjusting levels is crucial and takes some practice, set high enough so you have a healthy signal and only in rare occasions should you have a peak for which the limiter needs to kick in and deal with for you.
- 18.Press the stop button to stop recording.
- 19.Review your recording by pressing the File button and then selecting the file you want then press play and any of the other transport controls as needed.

Note: This document is released to the public domain, however, this excludes the recorder diagrams which belong to the manufacturer.